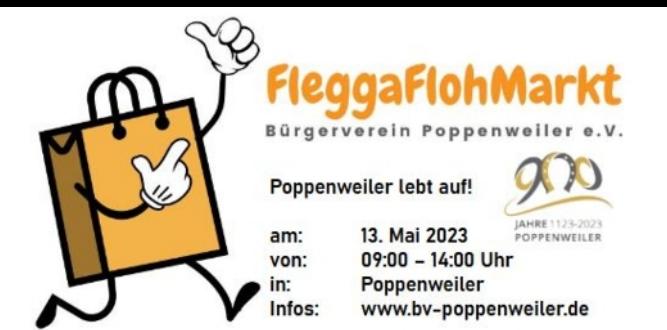

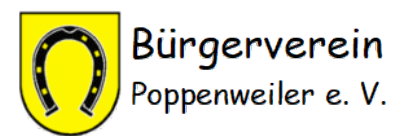

## **Wie finde ich schnell den Stand, der meine Wünsche abdeckt?**

- 1. Download der **PDF-Datei** mit Produktkategorien und Anbieter-Adressen
- 2. Suche passende Produktgruppe (1. Spalte) **→** finde passende Anbieter-Adressen ( 1. Zeile).
- 3. Gehe zur Karte **→** wo liegen diese Adressen in Poppenweiler?

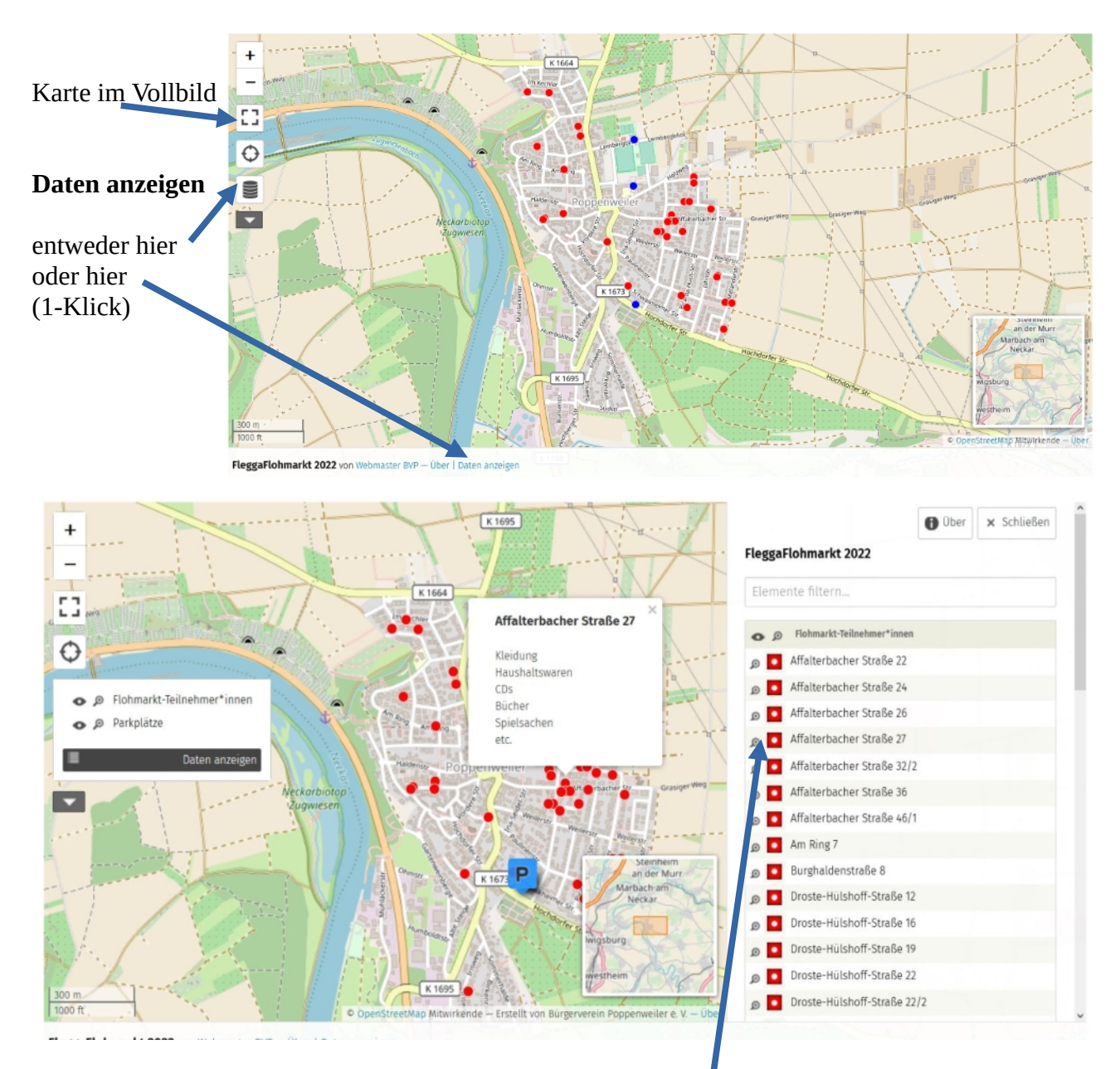

- 4. Mit der Option "Daten anzeigen" werden die Straßennamen/Hausnummern eingeblendet.
- 5. Klick auf die gesuchte Straße/Hausnummer blendet diese in der Kartenmitte ein und zeigt die von den Verkäufer\*innen gemeldete Kategorienliste.
- 6. Adresse aufsuchen und dort in der Produktliste hoffentlich tatsächlich fündig werden :-)